# **DOCUMENTATION / SUPPORT DE FORMATION**

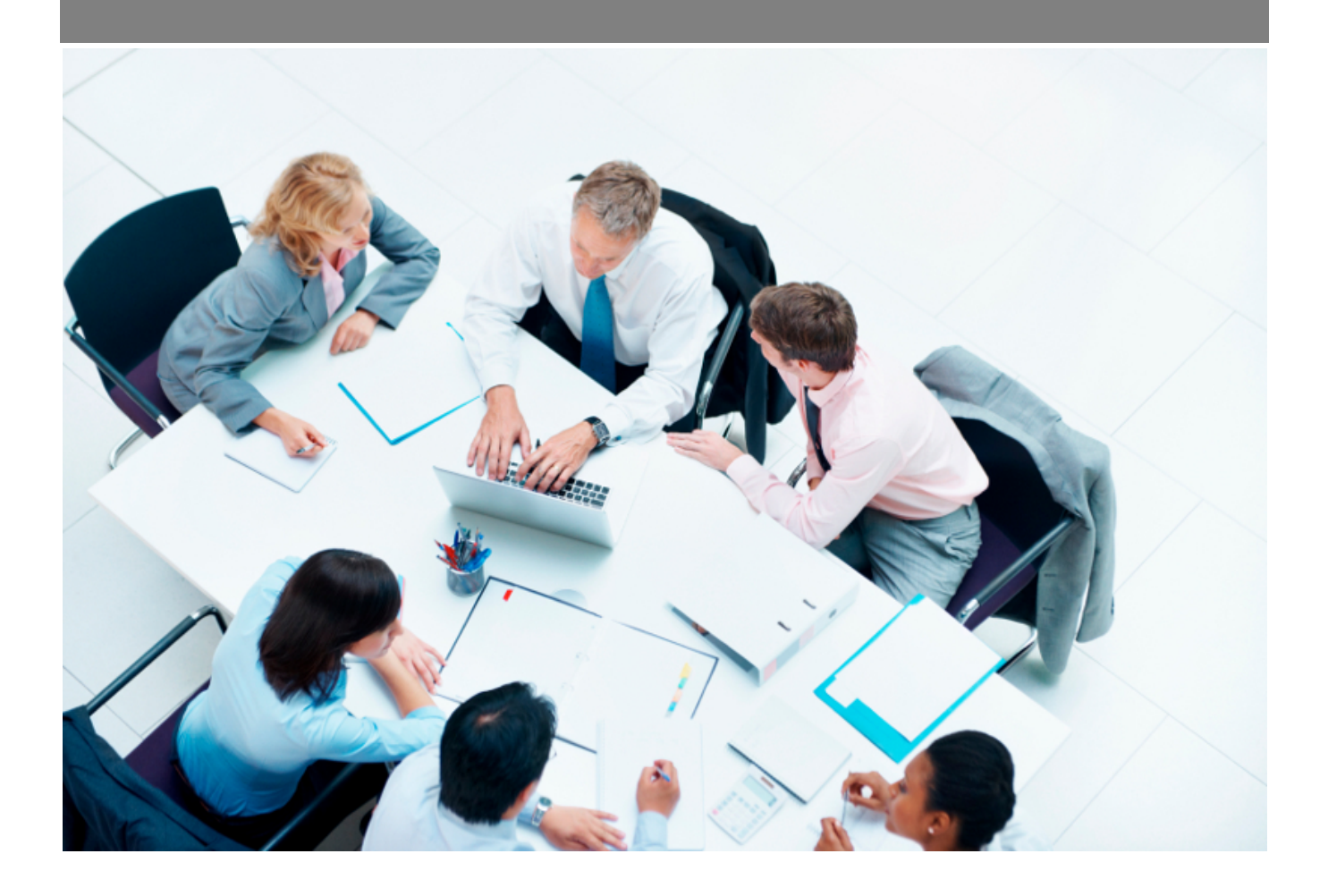

Copyright © Veryswing SAS, Tous droits réservés. VSActivity et VSPortage sont des marques déposées de Veryswing SAS.

# **Table des matières**

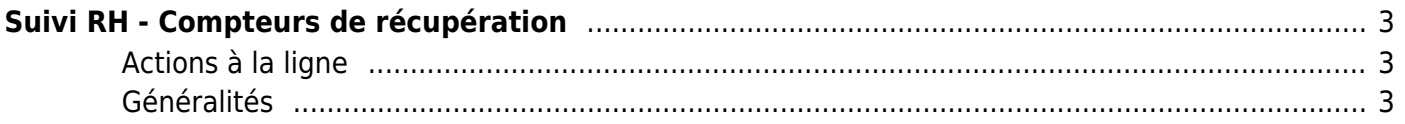

# <span id="page-2-0"></span>**Suivi RH - Compteurs de récupération**

Cette page liste l'ensemble des compteurs de récupération de temps des différents collaborateurs.

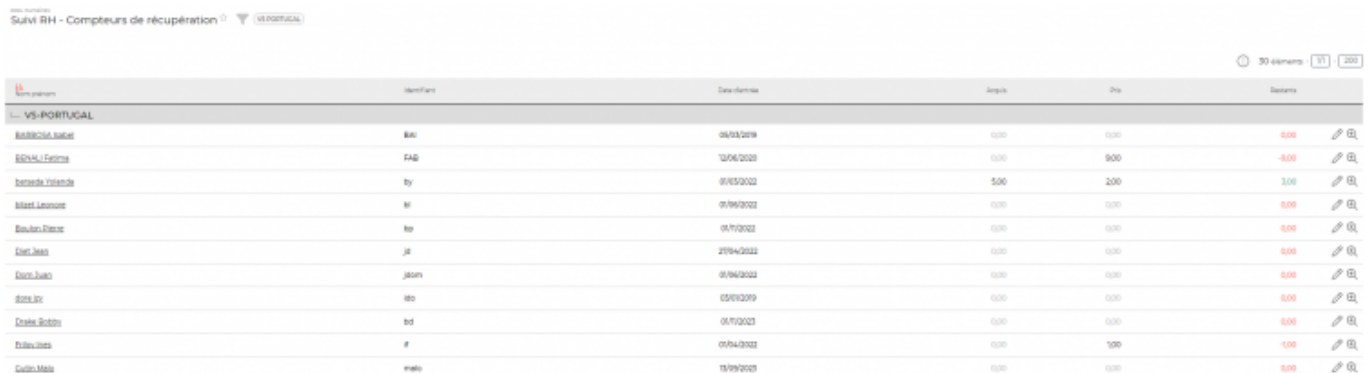

## <span id="page-2-1"></span>**Actions à la ligne**

# **Mettre à jour les compteurs pour le salarié**

Permet de mettre à jour les des compteurs de récupération

Voir le détail de l'action ci-dessous.

**Voir le détail de l'envoi réalisé**

Permet d'afficher une fenêtre reprenant les détail du compteur de récupération de temps.

## <span id="page-2-2"></span>**Généralités**

### **Le chargeur de compteurs**

Un chargeur de compteurs vous permet d'implémenter les éléments dans masse. Cette action est disponible si le droit est activé. (Ressources Humaines > Suivi RH : accès aux compteurs de récupération de temps > Chargement/modification des compteurs de récupération de temps)

 $\mathcal{N}$ 

### **Changer l'appellation de la catégorie jours de récupération**

Vous avez la possibilité de pouvoir renommer les jours de récupération via les périmètres

Copyright © Veryswing SAS, Tous droits réservés. **3/4** and the state of the state of the state of the state of the state of the state of the state of the state of the state of the state of the state of the state of the sta VSActivity et VSPortage sont des marques déposées de Veryswing SAS.

## d'application.

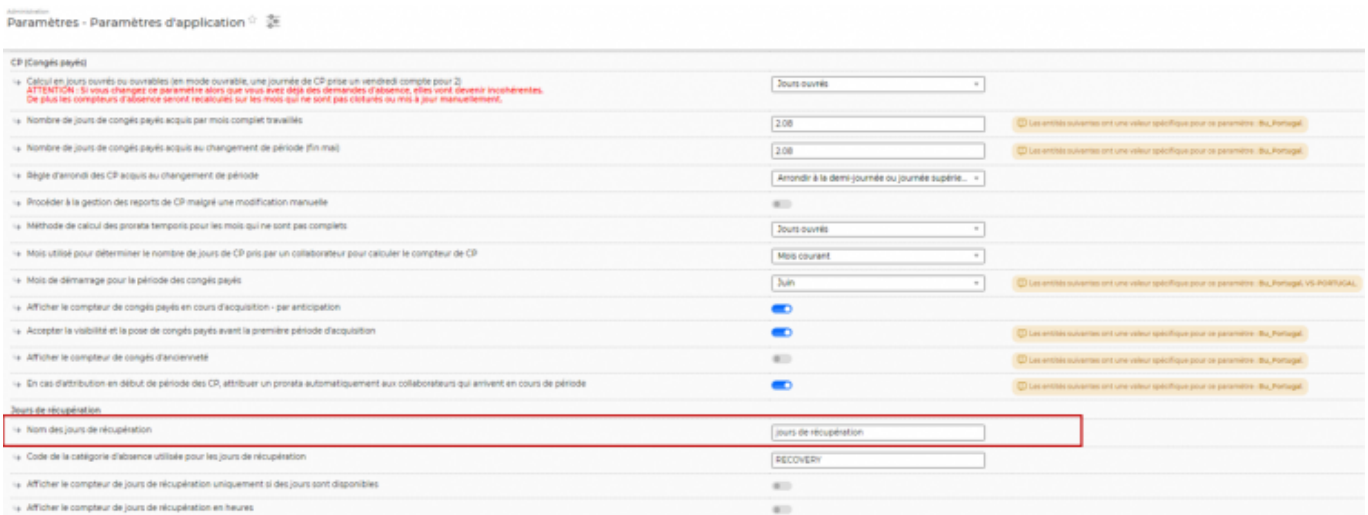

#### **Les différents liens avec la page Mes demandes d'absence**

Il est possible donner ou non de la visibilité sur le compteur de récup à vos collaborateurs si celui-ci est ou non provisionné. (Paramètres d'application > Ressources Humaines > Gestion des absences > Afficher le compteur de jours de récupération uniquement si des jours sont disponibles )

Par ailleurs vous avez la possibilité de mettre un contrôle sur ce compteur de récupération. A savoir que si le nombre de jours posés dépasse le solde disponible du collaborateur, la demande ne pourra pas être soumise. Pour activer cette fonction vous devez régler un paramètre d'application (Administration> Parametrages > Application > Ressources Humaines > Gestion des absences > Bloquer les demandes d'absence si les compteurs sont dépassés)